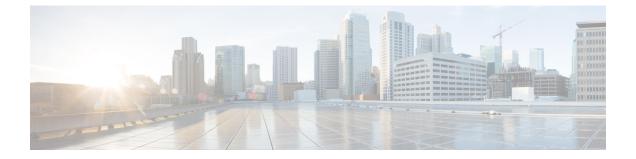

# Admin Utility Web Interface for Cisco Emergency Responder

- Update Cisco Unified Communications Manager Version, on page 1
- Update Cluster DB Host, on page 2

## **Update Cisco Unified Communications Manager Version**

The Upgrade CUCM Version page appears when you choose Update > CUCM Version.

### **Authorization Requirements**

You must have system administrator authority to access this page.

### Description

Use the Upgrade CUCM Version page to select a different version of CiscoUnifiedCommunicationsManager. The following table describes the Upgrade CUCM Version page.

Table 1: Upgrade CUCM Version Page

| Field                                                           | Description                                                                      |                                                                                 |
|-----------------------------------------------------------------|----------------------------------------------------------------------------------|---------------------------------------------------------------------------------|
| Status                                                          | Displays the<br>CiscoUnifie                                                      | e current<br>dCommunicationsManager version.                                    |
| CUCM Version Details                                            |                                                                                  |                                                                                 |
| Choose the CiscoUnifiedCommunicationsManager version to upgrade | Use the pull down menu to select a version of CiscoUnifiedCommunicationsManager. |                                                                                 |
| Go button                                                       | Click <b>Go</b> to begin the update process.                                     |                                                                                 |
|                                                                 |                                                                                  | Change the CUCM version separately<br>on the Publisher and Subscriber<br>nodes. |

| Field         | Description                                           |
|---------------|-------------------------------------------------------|
| Cancel button | Cancels the CiscoUnifiedCommunicationsManager update. |

### **Related Topics**

Change Cisco Unified Communications Manager Version

### **Update Cluster DB Host**

The Update Cluster DB Host page appears when you choose Update > Cluster DB Host.

### **Authorization Requirements**

You must have system administrator authority to access this page.

### Description

Use the Update Cluster DB Host page to designate a new server as the Emergency Responder cluster database host server.

The following table describes the Update Cluster DB Host page.

#### Table 2: Update Cluster DB Host Page

| Field                            | Description                                                                                                    |  |
|----------------------------------|----------------------------------------------------------------------------------------------------|--|
| Status                           | Displays the name of the current cluster database host                                                                                                    |  |
| Cluster DB Host Details          |                                                                                                    |  |
| ClusterDB Hostname/IP<br>Address | Enter the hostname (if DNS is configured) or the IP address of the new cluster database host.                                                                                                    |  |
|                                  | <b>Note</b> If the cluster is spread across domains, then enter a fully qualified hostname.                                                                                                    |  |
| Password                         | Enter the password for the new cluster database host                                                                                                    |  |
| Confirm Password                 | Reenter the password for the new cluster database host.                                                                                                    |  |
| Go button                        | Click the <b>Go</b> button to designate the new server as the new cluster database host.                                                                                                    |  |
|                                  | Note The Emergency Responder Cluster DB host details are updated.<br>Emergency Responder services must be restarted for this change to<br>take effect. You must restart Emergency Responder Services by<br>rebooting the Emergency Responder publisher and subscriber<br>servers. Only restarting Emergency Responder services does not<br>work because the IP address is cached by other services and this<br>updates the Emergency Responder Cluster DB host details for this<br>server group only. Other servers in this Emergency Responder<br>cluster are NOT updated automatically. For further details, see<br>Update Emergency Responder Cluster Database Host Details. |  |

| Field         | Description                                   |
|---------------|-----------------------------------------------|
| Cancel button | Cancels the Update Cluster DB Host operation. |

### **Related Topics**

Set Up Emergency Responder Cluster and Cluster DB Host Update Emergency Responder Cluster Database Host Details

Admin Utility Web Interface for Cisco Emergency Responder